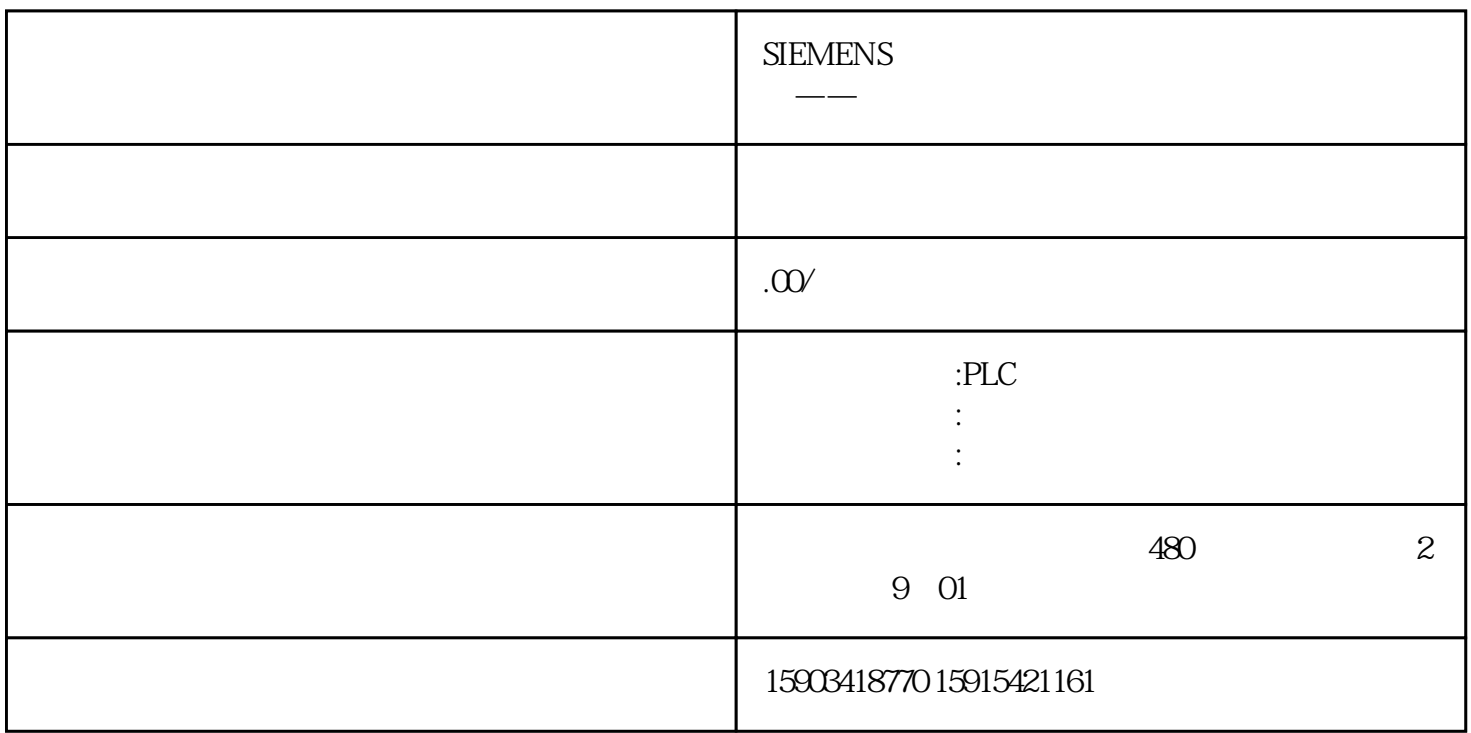

1.  $S7-200$ 

2.配置相应参数

 $3$ 

S7-200SMART 200 200smart 0-27648

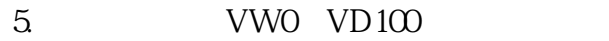

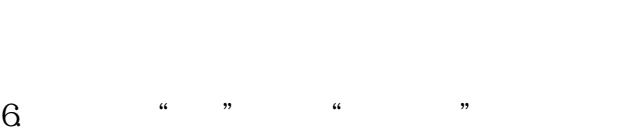

7.对库进行命名,点击 "浏览" 将库存到指定位置,设置完成后单击"下一页"。

8.将要添加的内容添加到项目中,单击"下一页"。

 $9.$ 

10.设置库的版本,完成后单击"下一页"。

11.  $"$  "

 $12.$ 

 $13.$